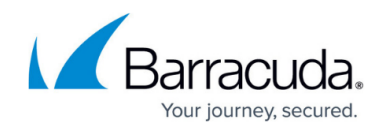

# **Monitoring Services and Real Server Health**

<https://campus.barracuda.com/doc/3539062/>

### **Service Monitor**

The Service Monitor checks the health of each Service and Real Server on an ongoing basis. Specify which test to perform and how frequently to do the test by editing the Service or Real Server on the **BASIC > Services** page. The **BASIC > Services** and **BASIC > Server Health** pages display the health of all load-balanced Services and associated Real Servers.

There are many different methods available to establish the availability of a Service or Real Server. These include TCP port check, HTTP GET request, DNS query and RADIUS test. The various tests are fully documented in the online help.

The tests always use the configured Real Server port for the Service unless the Real Server port is set to ALL. In that case, the tests use the default port for the test type (e.g. SMTP = 25, HTTP = 80, DNS  $= 53$ , HTTPS = 443, IMAP = 143, POP = 110 and SNMP = 161).

If a Real Server is associated with more than one Service, but with the same test and test interval for each Service, it will be tested once per test interval. Otherwise, it may be checked more frequently. Unless the tests are identical, the Service Monitor performs its health checks for each Service's set of Real Servers independently.

## **Monitor Groups**

Monitor groups are sets of tests that are conducted on Real Servers. Use them when one test does not give a complete picture of the health of a Real Server. You can specify a monitoring group with two or more tests and the Service Monitor will perform all the tests in the group. The failure of any one test means the Real Server is considered to be unavailable and it will be removed from the load-balancing pool.

Create monitor groups that contain one or more tests on the **ADVANCED > Monitor Groups** page. Then edit the Real Server or Service. The monitor groups appear in the **Testing Methods** for the **Service Detail** or **Real Server Detail** page.

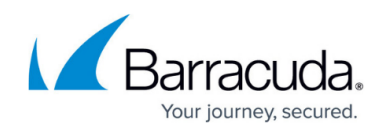

#### **Related Articles**

- [Monitoring](http://campus.barracuda.com/doc/3538975/)
- [How to Create Monitor Groups](http://campus.barracuda.com/doc/3538994/)
- [Understanding Testing Methods for Services and Real Servers](http://campus.barracuda.com/doc/3539004/)
- [Remote Desktop Services in Windows Server 2008 R1 or R2 Deployment](http://campus.barracuda.com/doc/3538979/)

## Barracuda Load Balancer

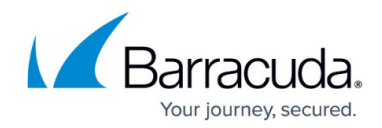

© Barracuda Networks Inc., 2021 The information contained within this document is confidential and proprietary to Barracuda Networks Inc. No portion of this document may be copied, distributed, publicized or used for other than internal documentary purposes without the written consent of an official representative of Barracuda Networks Inc. All specifications are subject to change without notice. Barracuda Networks Inc. assumes no responsibility for any inaccuracies in this document. Barracuda Networks Inc. reserves the right to change, modify, transfer, or otherwise revise this publication without notice.